#### **Les opérateurs de recherche Google : comment les utiliser à bon escient**

Retour au sommaire de la lettre

*Faire une recherche sur Google, ce n'est pas toujours saisir quelques termes les un sderrière les autres, séparés par un espace. Le moteur de recherche propose une syntaxe avancée très riche, souvent méconnue, et qui permet d'accélérer fortement ses recherches. Voici, sous la forme de multiples exemples très concrets et hyper pratiques, comment l'utiliser à bon escient pour trouver bien plus que vous ne chercherez...*

Une bonne connaissance des opérateurs utilisables dans Google va vous permettre d'améliorer un pourcentage très important de vos recherches. Nous avons essayé dans cet article d'en faire un rapide mode d'emploi en distinguant cinq grandes parties : les opérateurs booléens, les opérateurs avancés, les préfixes de recherche, les préfixes de fonctions et enfin, les opérateurs utilisables dans la version anglaise de Google. Nous terminerons par un aperçu des possibilités offertes par Google Actualités...

#### *Les opérateurs booléens*

Ils sont à la base de toute recherche... Notez qu'il est possible de combiner les opérateurs à quelques exceptions près (*allintitle, allinurl, allinanchor,* etc.)

#### **AND**

Cet opérateur est sous-entendu... Si vous l'utilisez une mention vous le signalera : "L'opérateur "AND" n'est pas nécessaire..." Précisons aussi qu'il n'a rien à voir avec l'opérateur Plus (voir ciaprès), malgré ce que beaucoup de gens pensent.

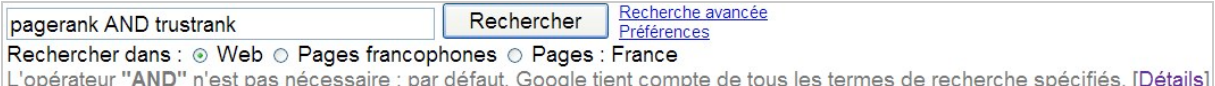

#### **+ (Plus)**

Force la prise en compte de l'orthographe exacte de l'expression.

Comparez ces deux syntaxes de recherches : entêté (Fabrication En-Tête, Entête du protocole ARP, Exemple d'entête, etc.) ; +entêté (Lionel Jospin, l'entêté, l'escargot entêté, Sarkozy, l'entêté, etc.).

En bref et dans le second exemple, les caractères accentués sont pris en compte. Il n'y a pas de moyen de forcer la prise en compte de l'orthographe "en-tête" dans une recherche (le trait d'union faisant partie des caractères réservés).

Cet opérateur peut aussi être utilisé afin d'empêcher l'interprétation automatique des résultats en fonction de votre langue d'interface... Si, par exemple, vous saisissez la requête "modify logo setup xp", je dois normalement m'attendre à n'afficher que des pages en anglais... Et bien non ! Le terme "Modify" est automatiquement interprété de cette façon : "*Modifier*". Il suffit maintenant de faire précéder ce même mot par le signe Plus ("+modify logo setup xp") pour que les pages s'affichent dans la langue voulue...

Cette capacité propre à Google de "rectifier le tir linguistique" explique, selon nous, le relatif délaissement des recherches purement francophones (moins de 10% d'après de récentes études). Après tout, pourquoi s'embêter à cocher le bouton radio *Pages : France* ou *Pages francophones* si Google s'occupe de tout ?

De manière générale, on peut donc dire que cela vous permet de forcer la prise en compte d'une faute d'orthographe...

Le signe Plus ne vous permet pas d'éviter la lemmatisation des résultats. Dans ce cas, le terme trouvé est réduit à une entité appelée Lemme. Si vous comparez les deux requêtes cheval et +cheval, les liens affichés seront les mêmes. La seule différence est que, dans le premier exemple, le terme "chevaux" sera aussi mis en surbrillance. Google est un moteur qui, sur le

papier, ne tient pas compte de la lemmatisation du contenu. Si vous saisissez la recherche "*i*'ai envoyer", vous n'aurez pas de liens présentant cette occurrence : "j'ai envoyé" (et vice-versa). Il y a une solution de contournement (mais qui ne fonctionne que pour les verbes conjugués) : il suffit de ne pas indiquer les dernières lettres : "*i'ai envoy*".

# **- (Moins)**

Permet d'exclure un ou plusieurs termes dans une recherche : astrologie -voyance -horoscope ou cheval -pmu -course -tiercé ou encore "de gaulle" -roissy. Cet opérateur vous donne donc la possibilité de filtrer les résultats "parasites" comme dans cet exemple : madonna intitle:index.of mp3 -html -htm -php -asp -txt -pls : ici, on écarte toutes les extensions non voulues ou qui peuvent engendrer de faux résultats (-txt et -pls).

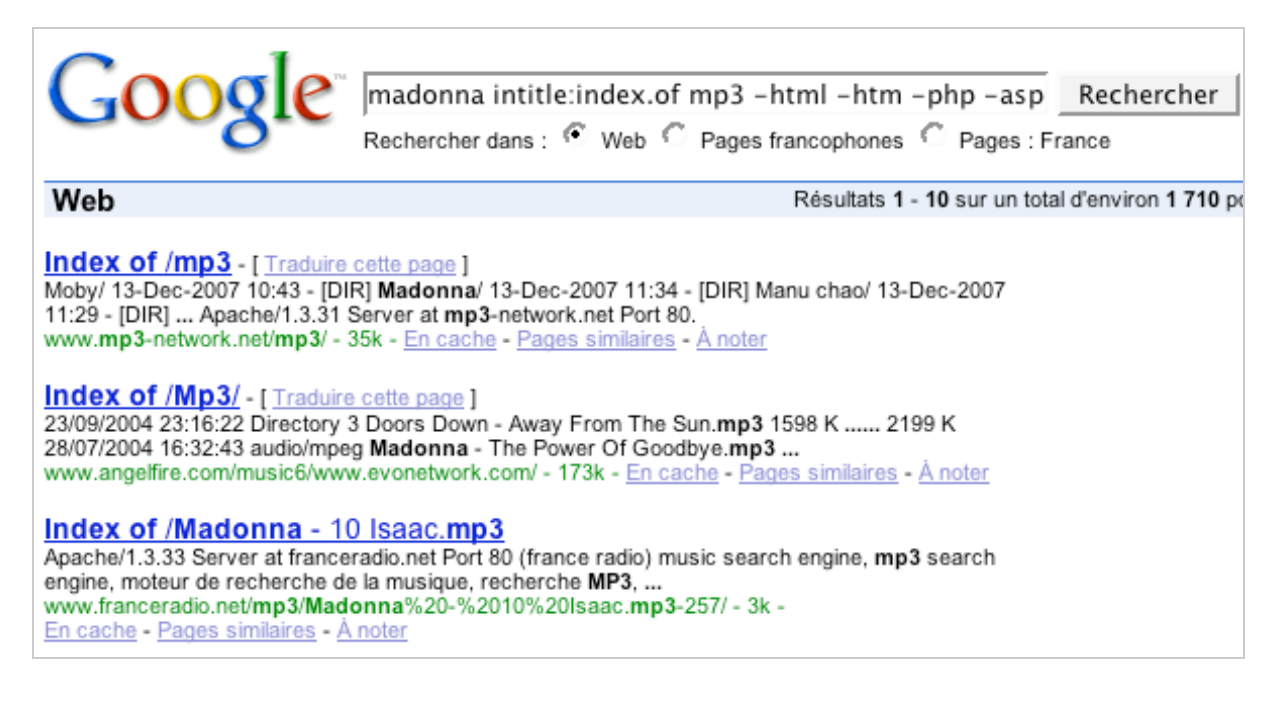

# **OR (ou |)**

Force la prise en compte d'au moins un des deux mots-clés : (facebook OR linkedin) site:www.lemonde.fr. Vous afficherez tous les articles publiés par le Monde sur LinkedIn OU Facebook. Signalons que l'opérateur OR doit être en majuscules. Par ailleurs, les parenthèses sont inutiles. Voici deux autres exemples : vol paris rennes | nantes et "machine à laver" bradé | discount.

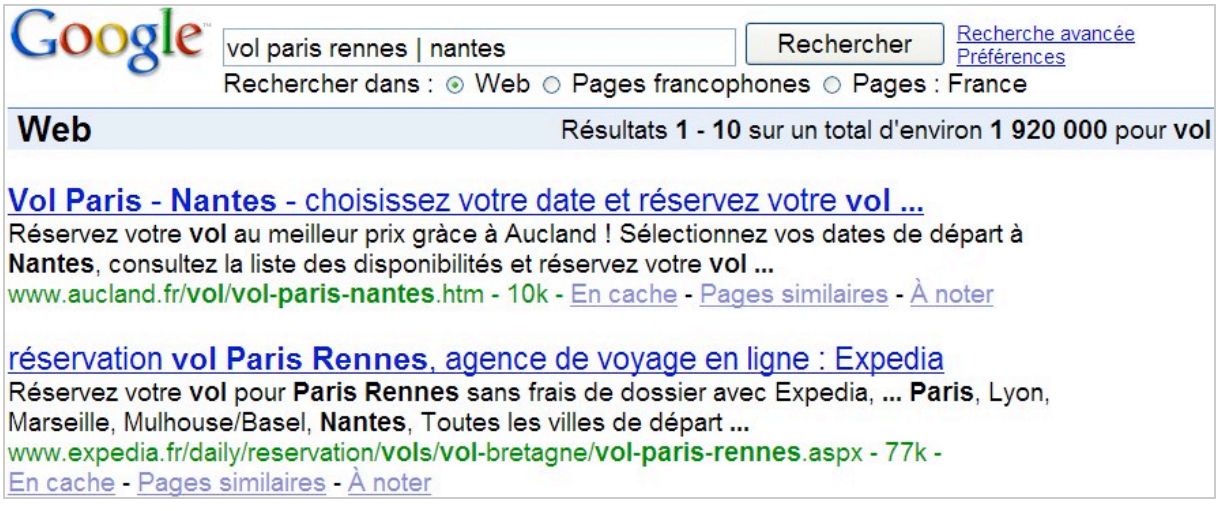

#### *Les opérateurs avancés*

Ces opérateurs vous permettent de "triturer" le moteur de recherche dans tous les sens...

**"" (ou - / . = :)**

Les guillemets permettent de faire une recherche sur l'expression exacte... Avec une limitation quelque peu curieuse : l'ordre des mots à l'intérieur de l'expression placée entre parenthèses ne sera pas forcément respecté. Le guillemet fermant n'est pas nécessaire si l'expression n'est pas suivie d'autres mots-clés. Dans le cas contraire, vous devez les utiliser : "vol low cost" départ paris. Il y a beaucoup d'applications possibles...

- Vérifier l'orthographe d'une expression : "ils se sont élevé contre et "ils se sont élevés contre. - Déceler un plagiat : il suffit de lancer une recherche sur un extrait relativement long d'une de vos pages web.

- Forcer la prise en compte d'un mot réservé : les termes couramment utilisés (le, la, ou, etc.) ne sont pas intégrés dans la recherche. Comparez les résultats renvoyés par ces deux recherches : "la femme du boulanger et la femme du boulanger ainsi que "star trek 2 et star trek 2.

**\***

L'astérisque permet de remplacer un ou plusieurs termes dans une recherche. Il est possible d'en spécifier plusieurs afin de forcer la mise en surbrillance des termes qui seront trouvés. Là encore, il y a beaucoup d'utilisations possibles :

- Comparer deux produits : "\* est supérieur à photoshop ;

- Utiliser des questions ouvertes : "\* est moins intéressant que \* ;
- Se tenir au courant des derniers potins : "\* serait la maitresse de \* ;

- Faire de la sociologie en traquant les coups de gueule de vos contemporains : je m'élève contre \* \* \* ou c'est kafkaïen ce \* ;

- Trouver des réponses à vos questions : "paris compte \* habitants, "\* est l'animal le plus rapide, "la souris a été inventée par \* ;

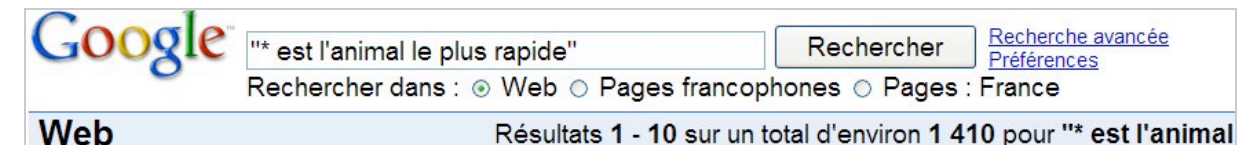

# **Naturalia**

Quel est l'animal le plus rapide? Le quépard est l'animal le plus rapide: il est capable d'atteindre une vitesse de pointe ...

blog.doctissimo.fr/naturalia/index.php///notes/p320608 - 34k -En cache - Pages similaires - À noter

- Trouver des faits : \* est le fleuve le plus \* ;

- Rechercher un type d'organisme mais sans connaître le nom exact : association \* handicap paris ;

- Vous pouvez même utiliser Google comme un générateur de sentences : "\* \* le \* \* \* \*

**~**

Cet opérateur permet une recherche sur les synonymes ou mots apparentés d'un terme donné. Il n'est pas vraiment efficient en dehors de la version en langue anglaise de Google. La recherche ~castle affichera également des pages sur la "*medieval period*". La recherche ~medieval renverra à ces suggestions : *History, Celtic, Fantasy* ou *Middle Ages*.

# **filetype: ou ext:**

Permet de définir un type de document recherché en fonction de son extension. Par exemple : "modèles de lettres" ext:doc. Le plus souvent, l'indication de l'extension sera placée entre crochets. Dans la pratique, il existe un grand nombre d'extensions possibles : paris ext:kml ; ext:xml ; logo ext:tif (dans Google Images) ; dadysi ext:pdf ; xp ext:torrent. On pourrait multiplier les exemples à l'infini...

# **daterange:**

Cet opérateur permet de définir un intervalle de date au format Julien. Il est maintenant obsolète.

### **numrange: [# ]..[#] (ou -)**

Cet opérateur permet de définir un ordre de grandeur. Afin de n'afficher que des chiffres plus petits ou plus grands que 20, utilisez ce type de syntaxe : numrange:-20 ou numrange:20- (ou encore numrange:20..). Par exemple : ordinateur 200..300 euros. On peut dire que sa syntaxe est d'un maniement difficile et ne renvoie pas forcément à des résultats très pertinents.

#### **define:**

Permet de trouver la définition du terme recherché. Par exemple, define:warmi. Rappelez-vous que vous avez une toute autre présentation des résultats si vous utilisez ce type de syntaxe : define warmi.

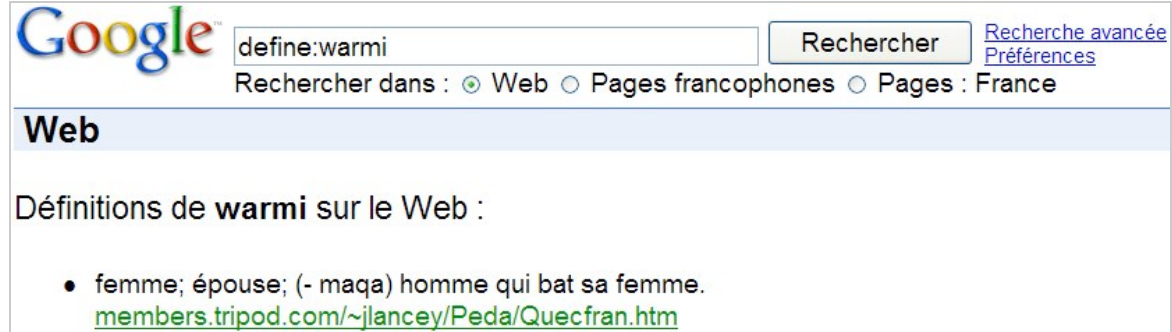

### *Les préfixes de recherche*

Nous allons aborder dans ce paragraphe les opérateurs qui permettent de tirer partie des caractéristiques des pages Web. Ce n'est pas le point fort de Google...

#### **intext:**

L'expression recherchée devra être présente dans le corps du document. Si vous devez utiliser plusieurs mots-clés, utilisez cette syntaxe : allintext:google pagerank trustrank.

#### **site:**

Ce commutateur vous permet de lancer des requêtes sur le contenu d'un site... Vous pouvez :

- Lister les pages indexées d'un site : site:abondance.com ;

- Lister des sites dont le nom de domaine se rapproche du vôtre : "abondance.com " site:abondance.com ;

- Afficher les pages d'un site mais qui ne contiennent pas certains mots-clés : site:google.fr aide -faq.

- Lister les fichiers d'un type particulier : ext:pdf site:abondance.com ;

- Limiter votre recherche à un type de site en particulier : "théorie de la relativité" site:edu ;

- Afficher les résultats renvoyés pour un site en particulier : "la mémoire ne peut pas être read" site:support.microsoft.com ;

- Trouver des profils ayant un rapport avec une société en particulier et qui font partie d'un réseau professionnel : google site[:http://www.linkedin.com/in/\\*](http://www.linkedin.com/in/*) ;

LinkedIn: Jon Wiley | Traduire cette page |

User Experience Designer at Google, Recommended: Jon has 6 recommendations 6 people have recommended Jon: Connections: 96 connections: Industry: Internet ... www.linkedin.com/in/jonwiley - 15k - En cache - Pages similaires - À noter

LinkedIn: Mathias Vestergaard (Google me!) | Traduire cette page ] Mathias Vestergaard (Google me!)'s professional profile on LinkedIn. LinkedIn is a networking tool that helps users like Mathias Vestergaard (Google me! www.linkedin.com/in/mathiasvestergaard - 24k - En cache - Pages similaires - À noter

LinkedIn: Kerry Xin- [ Traduire cette page ]

Google is looking for people who have expertise in two of the following areas ... Google SRE is also seeking strong Leadership candidates who can manage a ... www.linkedin.com/in/kerryxin - 19k - En cache - Pages similaires - À noter

- Limiter les résultats à une extension de sites en particulier : Ricevimento di pasta site:it ; - Afficher les documents référencés dans Google Images ou Google Actualités pour un site en particulier : site:abondance.com.

- Trouver des pages dans un Digg-Like sur un sujet donné : tuto photoshop site:scoopeo.com ou site:digg.com "free icons ou site:technorati.com "templates wordpress.

C'est une manière de profiter à la fois de la puissance de Google et de la pertinence des avis des utilisateurs.

Notez que l'on peut souvent faire l'économie de l'opérateur comme dans cet exemple : "conférence de bali" news fr ou celui-ci : "tables basses" ikea.com/fr.

#### **intitle:**

Google va restreindre les résultats à ceux qui contiennent votre mot-clé dans le titre de la page. Mais c'est un peu plus compliqué que cela car la requête intitle:google pagerank va afficher des pages dont le titre contient le terme "google" et mentionne le mot "pagerank" n'importe où dans le document (et éventuellement aussi dans le titre).

Voici un exemple : intitle:chambre d'hôte vence | "tourrettes sur loup.

Cet opérateur vous permet aussi d'utiliser les habitudes des webmasters pour optimiser les résultats de recherche. Imaginons que vous soyez confronté à un problème d'informatique et que vous ayez écumé les forums d'entraide sans trouver de solution satisfaisante. On peut remarquer que lorsqu'un problème a été résolu, il est souvent demandé que cette mention soit ajoutée manuellement au titre de la page Internet. En toute logique, voici donc une requête qui a le mérite de n'afficher que les demandes qui ont reçu une suite favorable : installer vista disque raid intitle:resolu.

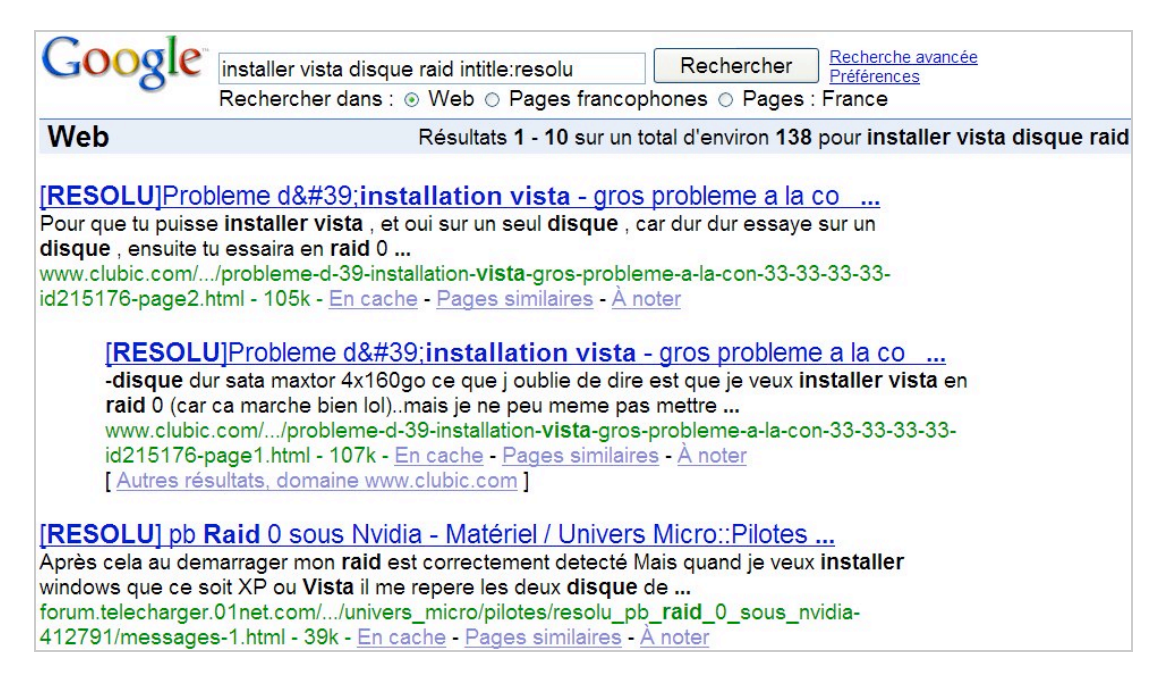

C'est le même principe qui guide cette requête : intitle:index.of last modified parent directory (mp3|wma|ogg) madonna. Ce type d'en-têtes est présent dans les listes de fichiers stockés sur les serveurs Web. Tel quel, cette requête doit être améliorée de deux façons :

- Il faut exclure les pages HTML en ajoutant ces commutateurs : -htm -html -php -asp ;

- Il faut enfin écarter des "Serps" (pages de résultat) les sites commerciaux en ajoutant ces exclusions de sites : -e-mp3s.eu -fast-mp3.com -franceradio.net -mp3-network.net.

### **allintitle:**

En reprenant l'exemple précédent (allintitle:google pagerank), le titre du document devra contenir à la fois les mots "google et "pagerank".

### **inanchor et allinanchor:**

Google va restreindre sa recherche aux documents qui présentent des liens contenant le mot-clé que vous avez saisi. Si vous devez en spécifier plusieurs, utilisez le second opérateur : allinanchor: restaurant végétarien. Afin de trouver une version téléchargeable d'un fichier système, utilisez ce type de recherche : inanchor:wsock32.

#### **inurl:**

Google va restreindre sa recherche aux documents qui contiennent l'expression recherchée dans l'adresse URL. De la même façon que précédemment, la requête inurl:google pagerank va afficher des pages dont l'URL contient le terme "google" et mentionne le mot "pagerank" n'importe où dans le document (et éventuellement aussi dans l'URL).

Cet opérateur peut aussi vous permettre de trouver des pages archivées comme dans cet exemple : site:lemonde.fr intext:08.12.07. Vous afficherez toutes les actualités publiés ce jour là (le 08/12/2007) par le quotidien Le Monde.

Voici d'autres exemples d'utilisation : site:01net.com inurl:"office 2007" ou intitle:google site:actu.abondance.com inurl:2007 pour, dans ce dernier cas, obtenir toutes les pages qui contiennent le mot "Google" dans leur titre sur le site actu.abondance.com pour l'année 2007. Cet opérateur fonctionne aussi très bien quand on peut limiter une recherche à une extension de fichier en particulier : inurl:pdf cv webmaster.

Cela peut être une manière de comparer la popularité respective d'une plate-forme de blogs : inurl:blogspot puis inurl:over-blog.

Résultats 1 - 10 sur un total d'environ 63 900 000 pour inuri: blogspot (0,09 secondes)

### **allinurl:**

En reprenant l'exemple précédent (allinurl:google pagerank), l'adresse URL du document devra contenir à la fois les mots "google et "pagerank".

En profitant du fait que les webmasters ont tendance à placer dans les adresses de leurs pages les mots-clés principaux qui la définissent, cet opérateur vous permet de forcer des résultats de recherche. Par exemple : allinurl:astuces google.

Enfin, il y a un usage particulier à cet opérateur : trouver le nombre de pages figurant dans l'index principal de Google et dans l'index secondaire (celui qu'on affiche en cliquant sur le lien relancer la recherche en incluant les pages ignorées). Comparez les résultats renvoyés par ces deux commandes :

site:abondance.com : 4440 pages trouvées :

site:abondance.com -inallurl:abondance.com : 2040 pages trouvées.

Il y a donc 2400 pages qui figurent dans l'index supplémentaire...

# *Les préfixes de fonctions*

Ils permettent de trouver des informations sur une page ou un site web...

#### **info: (ou id:)**

Affiche tous les liens vers les différentes informations dont dispose Google sur un site ou une page web. Les indications de protocole (http) et de service (www) ne sont pas nécessaires : info:abondance.com.

#### **cache:**

Affiche la page en cache du site ou de la page indiqué : cache:abondance.com ou, si vous voulez que certains mots soient mis en surbrillance : cache:www.abondance.com baidu. Un des

grands intérêts de cette commande est de vous permettre d'accéder à une page alors que le site correspondant n'est momentanément plus accessible (ou qu'un changement est récemment intervenu).

**related:**

Affiche les sites similaires au site ou à la page indiquée. Par exemple, related:abondance.com. Cette syntaxe est basée sur l'interconnexion des pages via les liens hypertexte, elle ne sera donc intéressante que pour les sites un minum "populaires"...

**link:**

Affiche toutes les pages qui font un lien vers une page ou un site : link:abondance.com. Il faut tout de suite signaler que cette fonctionnalité est délibérément bridée par Google. Il est plus intéressant d'utiliser d'autres moteurs comme Yahoo! ou Live Search ou alors d'utiliser l'interface "Webmaster Tools" de Google qui donne des résultats bien plus exhaustifs.

### *Les opérateurs spécifiques à la version internationale de Google (www.google.com)*

Il y en a une papardelle... Certain speuvent intéressants, d'autres moins car très spécifiques et utiles aux internautes américains...

#### **stock:**

L'opérateur **stock:** ne sert à rien puisque vous obtenez le même résultat en saisissant le sigle boursier de la société. Comparez ces deux recherches : stocks:msft et goog.

#### **movie: (ou film:)**

Permet de trouver des informations sur les séances de cinéma : movie: ny, ny ou des critiques de film : movie:brad pitt - movie:walt disney - movie:Robert Duvall - movie:Scott Hicks. Le moteur propose, à chaque fois, de nombreux liens qui vous permettent de filtrer vos recherches. Une autre utilité de cette fonctionnalité est de vous permettre de retrouver le titre d'un film puisque vous pouvez faire des recherches dans les critiques. Afin de retrouver le titre de ce film qui se déroule dans un restaurant de Manhattan et dans lequel joue Kate Zeta-Jones ("Dinner Rush"), saisissez ce type de recherche : movie:restaurant Manhattan. Il est aussi possible d'utiliser l'opérateur **showtimes:** comme dans cet exemple :

showtimes:American Gangster. Vous pouvez également adjoindre un nom de ville : showtimes:American Gangster mountain view.

Horaires des séances de : American Gangster - Mountain View, CA, United States of America 2h40mn - Classification: R - 32 critiques: \*\*\*\*\*

Century Cinemas 16 - 1500 N. Shoreline Blvd., Mountain View, CA, USA - Plan 11:50am 3:20pm 6:55 10:20 AMC Cupertino Square 16 - 10123 N. Wolfe Road, Cupertino, CA, USA - Plan 2:40 6:10 9:35 Autres cinémas »

#### **phonebook: (ou rphonebook)**

Cet opérateur vous permet d'accéder à l'annuaire des pages blanches des États-Unis : phonebook:smith ny, ny.

L'opérateur **bphonebook:** (pour les pages jaunes) est obsolète... Vous pouvez directement saisir ce type de recherche : pizza ny, ny (au lieu de bphonebook: pizza ny, ny).

Il existe également un opérateur raccourci qui entretiennent un rapport étroit avec la fonctionnalité des "OneBox" : music:u2 renvoie vers Google Music (en anglais) ;

Notez que cette facilité ne doit pas être confondue avec une autre qui consiste à forcer un résultat de type "OneBox" en adjoignant à la recherche un mot-clé "évocateur" : Maps paris affiche une carte de Paris avec la possibilité de saisir votre adresse de départ et afficher l'itinéraire correspondant ;

youtube paris hilton : renvoie vers certaines vidéos publiées sur YouTube.

Enfin, **Google Experimental** ([http://www.google.com/experimental/\)](http://www.google.com/experimental/) propose des opérateurs d'un genre très particulier... Vous pouvez y accéder de manière directe à partir de Google dans sa version internationale :

À partir de la page d'accueil de Google, cliquez sur le lien *Google.com in English*. Saisissez cette recherche : Albert Einstein. Ajoutez ensuite un de ces opérateurs :

**view:info** permet de modifier les mots-clés qui sont mis en surbrillance dans les résumés de chaque lien (dates, distances, lieux et images). Cliquez pour cela sur les liens qui sont visibles à droite de la fenêtre.

**view:timeline** montre les résultats sous forme chronologique. Vous pouvez cliquer sur une des dates affichées afin de définir un filtre.

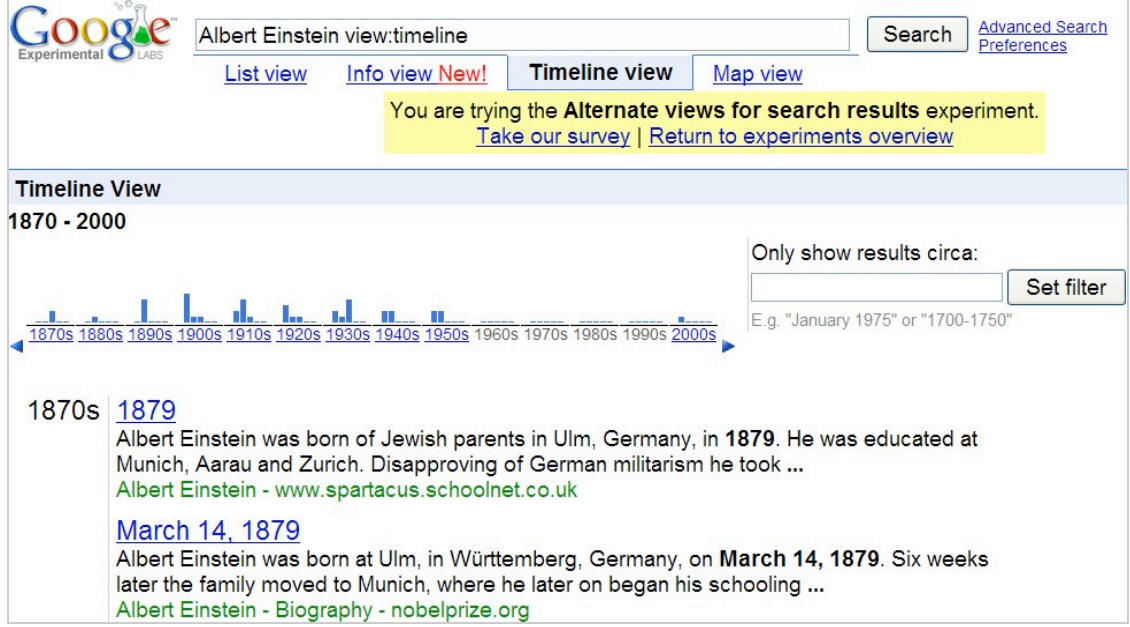

**view:map** affiche les résultats de votre recherche sous la forme d'une carte. Une mention va vous signaler que "*You are trying the Alternate views for search results experiment*". Bien entendu, vous pouvez aussi vous servir des liens qui sont visibles sous la barre de recherche pour les visualiser (voir illustration ci-dessus).

# *Google Actualités*

Il peut être utile de lister les articles qu'a consacré une source d'information en particulier sur un sujet donné. Auquel cas servez-vous de cette requête : source:afp écologie. Si le nom de l'organe de presse contient un ou plusieurs espaces, remplacez-les par un *underscore (tiret bas)* : banlieue source:le\_monde.

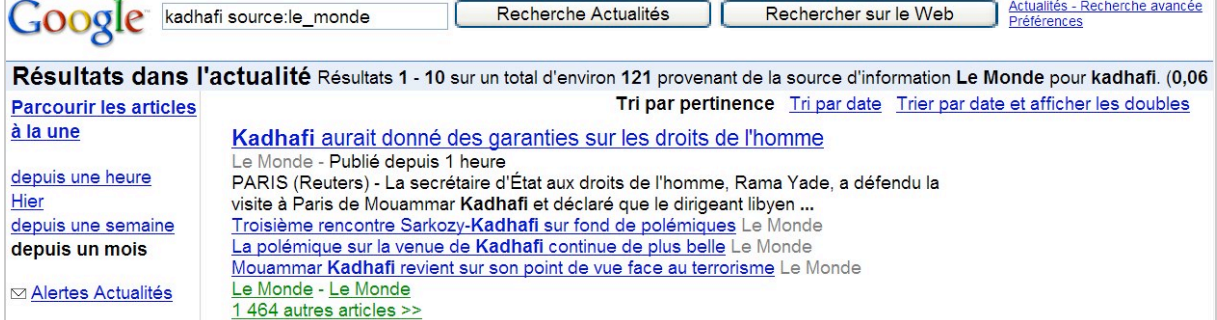

Dans le même esprit, vous pouvez circonscrire une recherche à un lieu géographique : bali source:suisse. Dans cet exemple, seuls les articles publiés par les médias basés en Suisse seront listés. Cela fonctionne aussi pour des recherches plus régionales comme celle-ci : élections municipales location:nice.

### Sur ce, bonnes recherches et excellentes fêtes de fin d'année !

*Article écrit par un rédacteur free-lance pour la lettre "Recherche & Référencement"*

**Réagissez à cet article sur le blog des abonnés d'Abondance : [http://abonnes.abondance.com/blogpro/2007/12/dcembre-2007-les](http://abonnes.abondance.com/blogpro/2007/12/dcembre-2007-lesoprateurs-de-recherche.html)oprateurs-de-recherche.html**